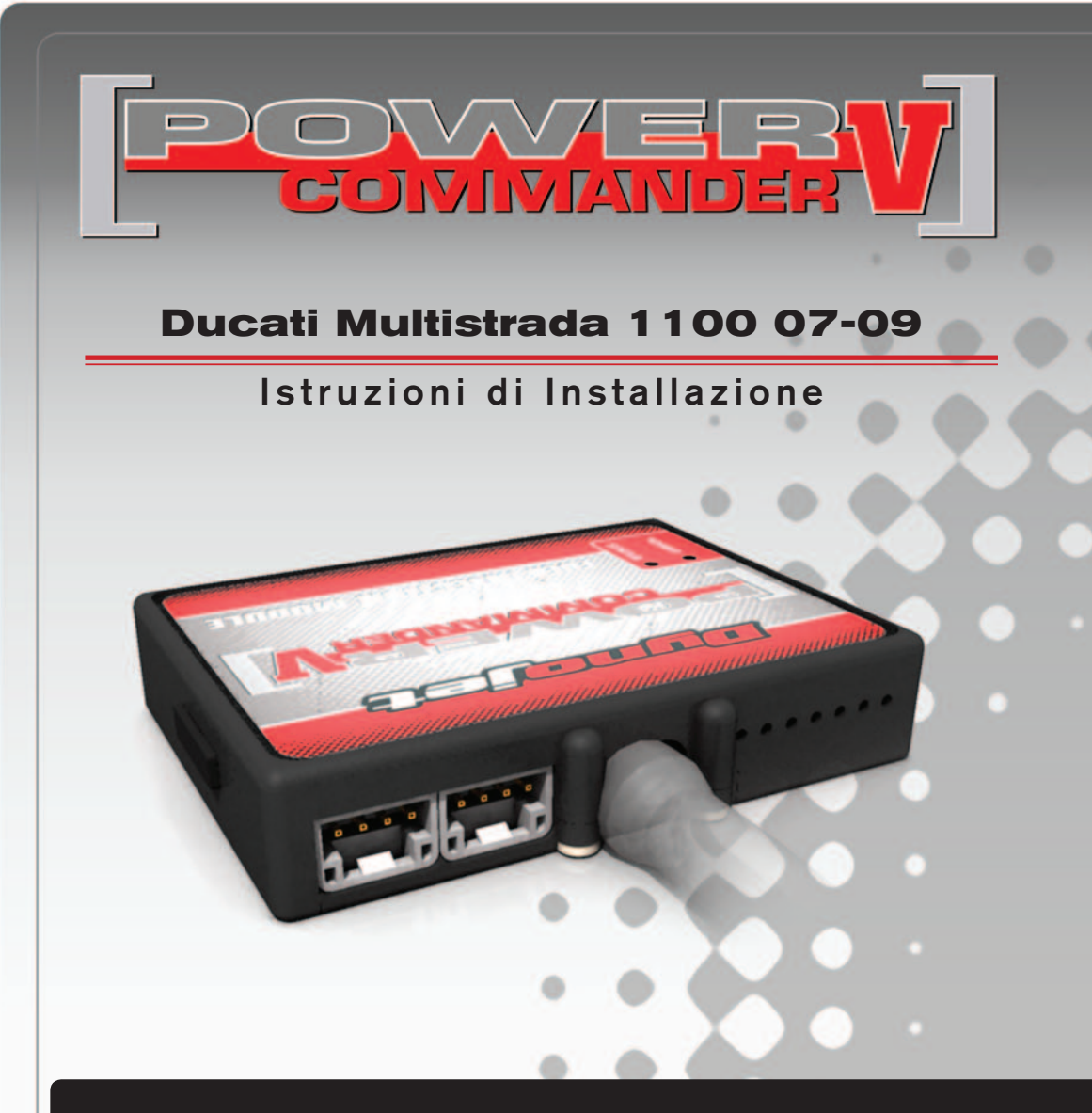

### **Lista delle Parti**

- 1 Power Commander
- 1 Cavo USB
- 1 CD-Rom
- 1 Guida Installazione
- 2 Adesivi Power Commander
- 2 Adesivi Dynojet
- 1 Striscia di Velcro
	- Salvietta con Alcool
- 1 Fascette in plastica
- 1 Morsetto rubacorrente
- 1 Optimizer Sonda Lambda

#### **L'iniezione DEVE essere SPENTA prima di avviarsi all'installazione**

E' Possibile scaricare il software Power Commander e le ultime mappature dal sito internet: **www.powercommander.com**

# **LEGGERE TUTTE LE INDICAZIONI PRIMA DI AVVIARSI ALL'INSTALLAZIONE**

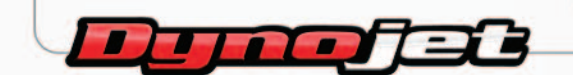

2191 Mendenhall Drive North Las Vegas, NV 89081 (800) 992-4993 www.powercommander.com

## **GUIDA AGLI INGRESSI PER ACCESSORI DEL POWER COMMANDER V**

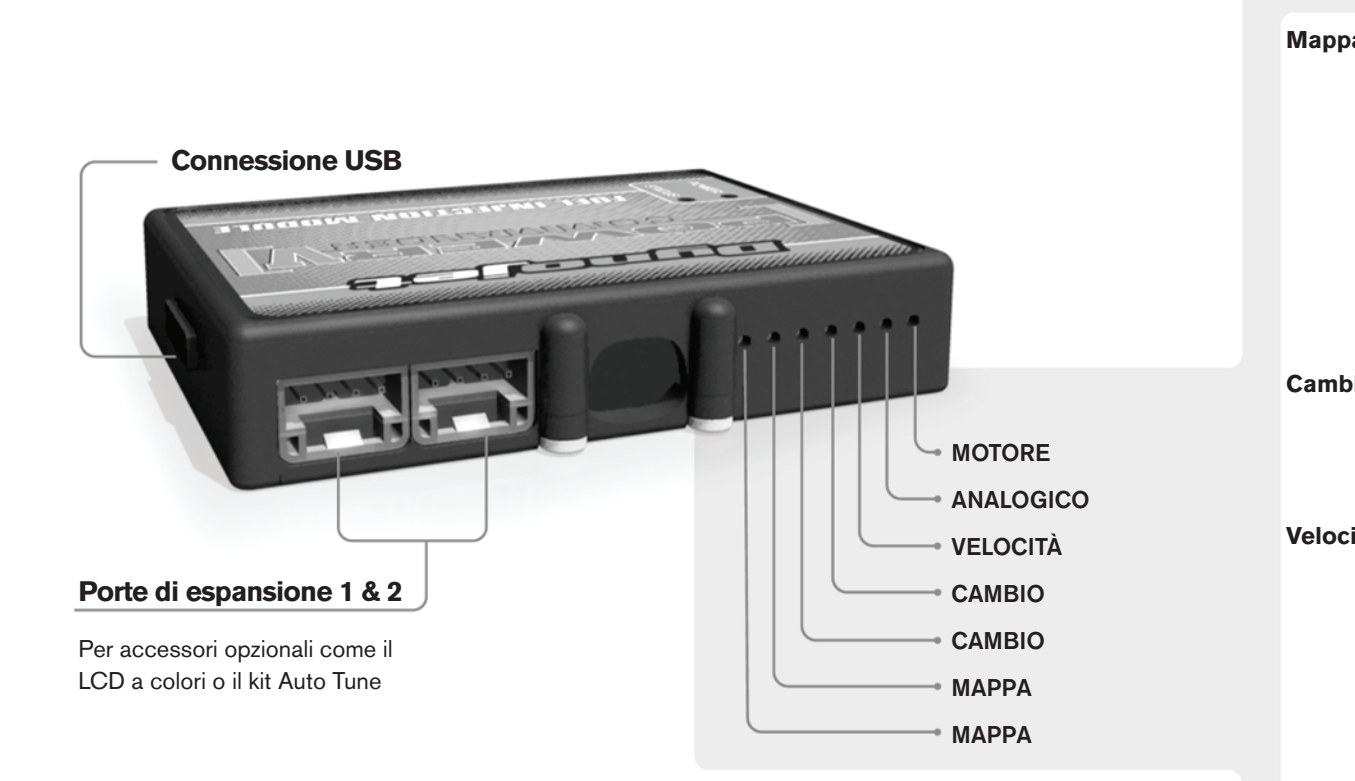

#### **Connessione dei cavi**

Per collegare i cavi al PCV prima rimuovere la protezione di gomma sul retro dell'unità a svitare la vite del foro corrispondente. Spelare il filo per circa 10mm dalla fine. Infilare il filo nel foro del PCV fino a quando si ferma e stringere la vite. Assicurarsi di reinstallare la protezione in gomma.

*NOTA: Se si unisce i fili con una stagnatrice sarà più facile inserirli nel foro.*

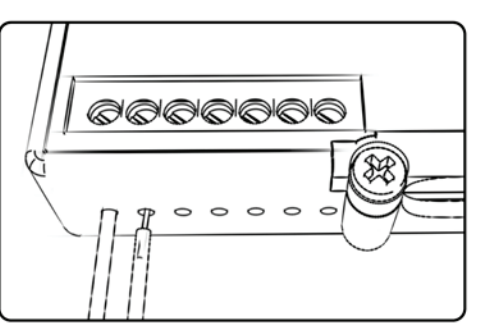

#### COLLEGAMENTO ACCESSORI

**Mappa -**  Il PCV ha la capacità di memorizzare 2 mappe differenti. E' possibile passare in tempo reale da una mappa all'altra se si collega uno switch agli ingressi MAPPA. Si può utilizzare qualsiasi tipo di interruttore aperto/chiuso. La polarità dei fili non è importante. Quando si utilizza l' Automappa una posizione farà funzionare la mappa di base e l'altra posizione permetterà di attivare la modalità di autoapprendimento. Quando lo switch è in posizione "CHIUSA" l'automappa sarà attiva.

**Cambio-** Questi ingressi sono utilizzati per il cambio elettronico Dynojet. Inserire i fili del cambio elettronico Dynojet negli ingressi SHIFTER. La polarità dei fili non è importante.

**Velocità-** Se il vostro veicolo è dotato di un sensore velocità da cui poter prelevare il segnale, è possibile collegarvi un filo e portarlo a questo ingresso. Questo permetterà al software Control Center di calcolare la marcia inserita. Una volta impostata questa funzione sarà possibile modificare la mappa benzina e o anticipo nonché il tempo di taglio del cambio elettronico in funzione della marcia inserita.

**Analogico-** Questo ingresso è per un segnale 0-5v come la temperatura del motore, il boost, ecc. Una volta fatto questo collegamento sarà possibile variare la mappa benzina nel software Control Center in funzione di questo segnale.

**Motore-** In questo ingresso **NON** va inserito niente se non espressamente indicato da istruzioni Dynojet. Questo ingresso viene utilizzato per trasferire i dati del segnale albero motore da un modulo all'altro.

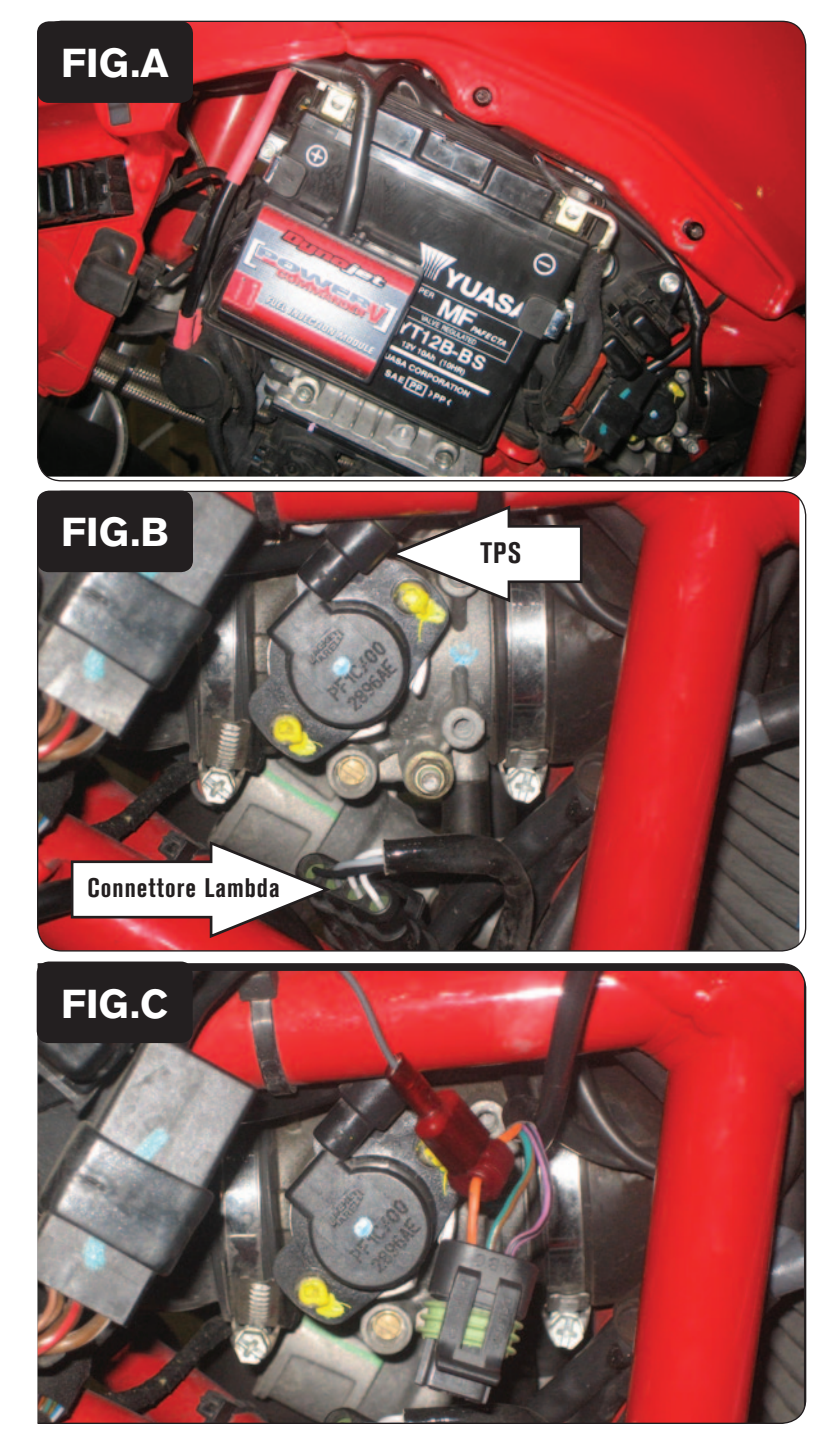

- 1. Rimuovere i fianchetti Destro e Sinistro.
- 2. Installare il Power Commander sulla batteria come mostrato nella Fig. A utilizzando il velcro fornito. Pulire accuratamente entrambe le superfici con la salvietta in alcool fornita prima di applicare l'adesivo del velcro.
- 3. Collegare il cavo di massa del PCV al terminale negativo della batteria (Fig. A).

- 4. Localizzare il Sensore di Posizione Farfalla. Questo sensore si trova sul lato sinistro del corpo farfallato (Fig. B).
- 5. Scollegare il connettore dal sensore per avere più accesso.

6. Utilizzando il Posi Tap fornito collegare il GRIGIO del PcV al filo ARANCIONE originale | The Contract of The Contract of The Contract of The Contract of The Contract of The Contract of The Contract of The Contract of The Contract of The Contract of The Contract of T C).

Il filo Arancione si trova in posizione C del connettore TPS.

7. Ricollegare il connettore TPS al sensore.

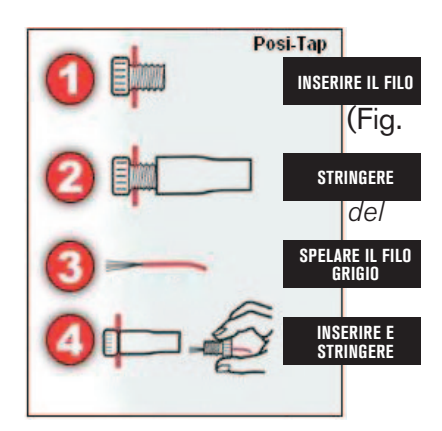

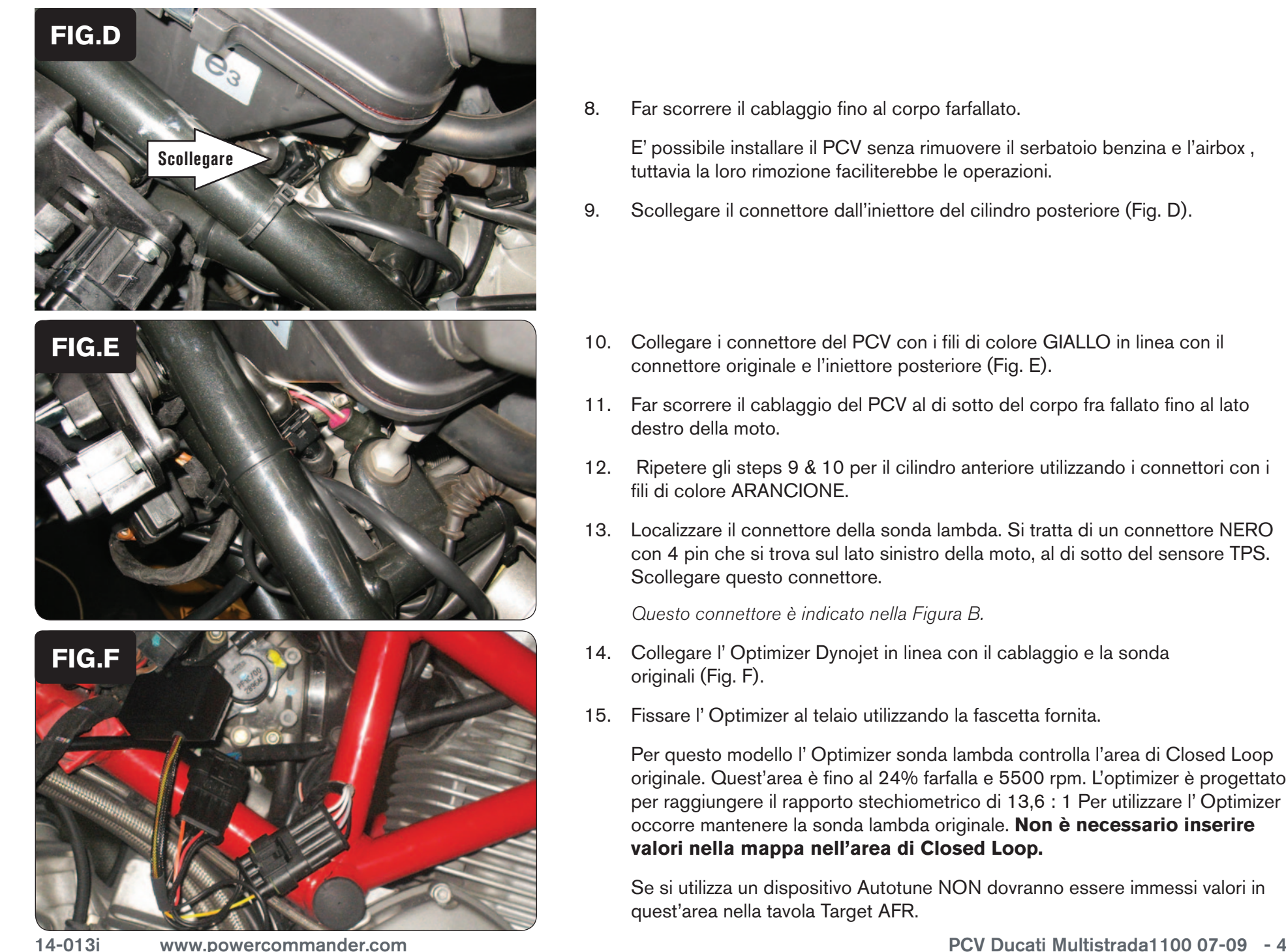

8. Far scorrere il cablaggio fino al corpo farfallato.

 E' possibile installare il PCV senza rimuovere il serbatoio benzina e l'airbox , tuttavia la loro rimozione faciliterebbe le operazioni.

- 9. Scollegare il connettore dall'iniettore del cilindro posteriore (Fig. D).
- 10. Collegare i connettore del PCV con i fili di colore GIALLO in linea con il connettore originale e l'iniettore posteriore (Fig. E).
- 11. Far scorrere il cablaggio del PCV al di sotto del corpo fra fallato fino al lato destro della moto.
- 12. Ripetere gli steps 9 & 10 per il cilindro anteriore utilizzando i connettori con i fili di colore ARANCIONE.
- 13. Localizzare il connettore della sonda lambda. Si tratta di un connettore NERO con 4 pin che si trova sul lato sinistro della moto, al di sotto del sensore TPS. Scollegare questo connettore.

Questo connettore è indicato nella Figura B.

- 14. Collegare l'Optimizer Dynojet in linea con il cablaggio e la sonda originali (Fig. F).
- 15. Fissare l' Optimizer al telaio utilizzando la fascetta fornita.

 Per questo modello l' Optimizer sonda lambda controlla l'area di Closed Loop originale. Quest'area è fino al 24% farfalla e 5500 rpm. L'optimizer è progettato per raggiungere il rapporto stechiometrico di 13,6 : 1 Per utilizzare l' Optimizer occorre mantenere la sonda lambda originale. **Non è necessario inserire valori nella mappa nell'area di Closed Loop.**

 Se si utilizza un dispositivo Autotune NON dovranno essere immessi valori in quest'area nella tavola Target AFR.